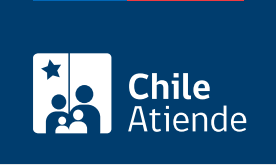

Información proporcionada por Dirección Nacional de Fronteras y Límites del Estado

# Autorización de expediciones a cumbres frecuentes en Chile

Última actualización: 22 agosto, 2019

## Descripción

Permite a personas que viven en el exterior obtener un permiso para realizar expediciones de carácter científico, técnico o de andinismo en la zona fronteriza chilena.

El permiso se otorga en función del lugar de domicilio del expedicionario y no de su nacionalidad o país de origen.

El trámite se puede realizar durante todo el año en el sitio web de DIFROL .

#### ¿A quién está dirigido?

Residentes en el exterior, oficinas turísticas, organismos internacionales, instituciones nacionales y servicios públicos.

Importante : la autorización se entrega a personas que integren dichas expediciones y que no posean domicilio en territorio chileno, aun siendo chilenos.

¿Qué necesito para hacer el trámite?

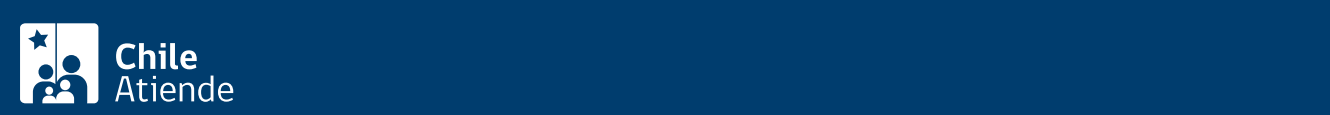

del ingreso a Chile. Este requisito es importante para las eventuales coordinaciones que DIFROL debe hacer con otros organismos.

- Nómina completa de los participantes, indicando nombre, nacionalidad, número de pasaporte y país que lo otorga.
- Itinerario detallado de las cumbres a escalar, o hacer referencia precisa de los lugares a visitar en la ruta. En caso de travesías largas, se recomienda adjuntar un mapa o croquis de la ruta a seguir.
- Informar las fechas de inicio y término de la actividad en cada sitio o cumbre.
- Indicar la dirección (calle, número, código postal, ciudad y país), correo electrónico del solicitante o jefe/a de la expedición.
- Indicar la dirección (calle, número, código postal, ciudad y país), correo electrónico de una persona de contacto en el país de origen, para dar aviso en eventuales casos de emergencia. La persona de contacto no debe ser participante de la expedición y debe ser ubicable.

### ¿Cuál es el costo del trámite?

No tiene costo.

## ¿Cómo y dónde hago el trámite?

#### En línea:

- 1. Haga clic en "ir al trámite en línea".
- 2. Haga clic en "iniciar sesión", en "autenticarse" o sobre el nombre del trámite.
- 3. Escriba su nombre de usuario y contraseña, y haga clic en ingresar. Si no está registrado cree una cuenta. También puede ingresar con su [ClaveÚnica.](fichas/11331-clave-unica)
- 4. Haga clic en "iniciar".
- 5. Indique si tiene domicilio en Chile.
- 6. Seleccione el idioma, y haga clic en "siguiente".
- 7. Complete los datos requeridos, y haga clic en "siguiente".
- 8. Haga clic en "finalizar".
- 9. Como resultado del trámite, habrá solicitado la autorización para realizar una expedición en cumbres frecuentes de Chile, el cual podrá obtener en su correo electrónico en un plazo de dos días hábiles.

Si requiere más información, escriba a [infodifrol@minrel.gov.cl](mailto:infodifrol@minrel.gov.cl).

#### Link de trámite en línea:

<https://test.chileatiende.cl/fichas/32170-autorizacion-de-expediciones-a-cumbres-frecuentes-en-chile>